# Konfiguration des Sitzungs-Timeouts auf RV215W

## Ziel

Ein Sitzungs-Timeout kann so konfiguriert werden, dass ein Gast oder ein Administrator automatisch abgemeldet wird, wenn er für einen bestimmten Zeitraum inaktiv ist. Wenn ein Benutzer seinen Computer für einen längeren Zeitraum verlässt, kann jeder aufwachen und auf das Gerät zugreifen. Ein Sitzungs-Timeout wird vom Benutzer abgemeldet, sodass nach einer bestimmten Zeitspanne niemand auf das Gerät zugreifen kann.

In diesem Artikel wird erläutert, wie das Sitzungs-Timeout auf RV215W konfiguriert wird.

### Anwendbare Geräte

RV215W

### **Softwareversion**

·1.1.0.5

### Konfiguration des Sitzungs-Timeouts

Schritt 1: Melden Sie sich beim Webkonfigurationsprogramm an, und wählen Sie Administration > Session Timeout (Verwaltung > Sitzungs-Timeout). Die Seite Session Timeout wird geöffnet:

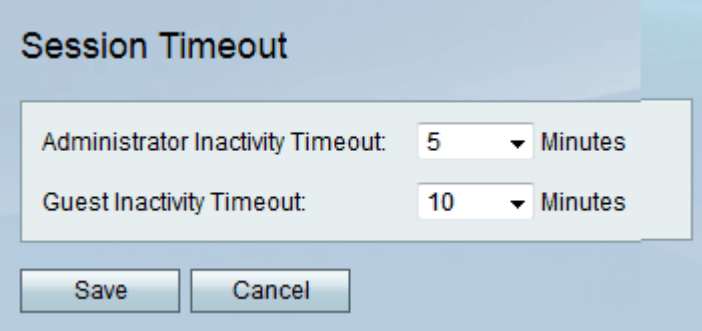

Schritt 2: Wählen Sie in der Dropdown-Liste "Administrator Inactivity" (Administrator-Inaktivität) die gewünschte Anzahl von Minuten aus, bevor die Sitzung aufgrund von Inaktivität zu einem Timeout führt. Dies gilt nur für die Administratoren auf dem Gerät.

Schritt 3: Wählen Sie in der Dropdown-Liste "Gastinaktivität" die gewünschte Anzahl von Minuten aus, bevor die Sitzung aufgrund von Inaktivität zu einem Timeout führt. Dies gilt nur für Gäste auf dem Gerät.

Schritt 4: Klicken Sie auf Speichern.